## **Instrukcja obsługi aplikacji Plan4Flex**

W Goodmorning korzystamy z Plan4Flex, aby dzielić się z Tobą wszystkimi informacjami.

Różne kwestie są zorganizowane i przekazywane za pośrednictwem aplikacji. Można tu wymienić:

- ➢ Filmy instruktażowe. Obejrzysz krótki film w różnych językach wyjaśniający zasady obowiązujące podczas pracy w Goodmorning.
- ➢ Mój harmonogram: możesz zobaczyć, kiedy, gdzie i o której godzinie masz zaplanowane aktywności.
- ➢ Moje dokumenty: umowa o pracę, umowa najmu, odcinki wypłat, rozliczenia roczne itp. Dokumenty należy podpisywać cyfrowo. Podczas otwierania dokumentów wymagane jest podanie hasła w celu zachowania prywatności.
- ➢ Moja korespondencja: tutaj możesz zadawać pytania, a my będziemy wysyłać Ci wiadomości. Możesz napisać krótką, jasną wiadomość zawierającą korespondencję, której dotyczy Twoje pytanie, oraz dołączać zdjęcia. Abyśmy mogli obsłużyć Cię jak najszybciej, ważne jest, abyś wybrał/-a odpowiedni rodzaj tematu:
	- Zaplecze: zgłoszenia dotyczące transportu, samochodów, domów, usterek, uszkodzeń itp.
	- Dział Wsparcia: pozostałe pytania.
	- Planowanie: pytania dotyczące pracy.
	- Prośba o urlop: prośby o urlop.

Przed rozpoczęciem pracy w Goodmorning otrzymasz dane logowania na swój prywatny adres e-mail.

Kod klienta to Goodmorning, Twój login to numer listy płac (numer pracownika) i należy natychmiast zmienić tymczasowe hasło. Zapomniałeś hasła? Kliknij przycisk Resetuj hasło, a otrzymasz tymczasowe hasło, które zostanie wysłane na Twój adres e-mail.

Jeśli chcesz uzyskać więcej informacji na temat Goodmorning i dokumentu, odwiedź stronę pod adresem:<https://goodmorning.eu/en/how-it-works/>

## **Instrukcja obsługi Plan4Flex krok po kroku**

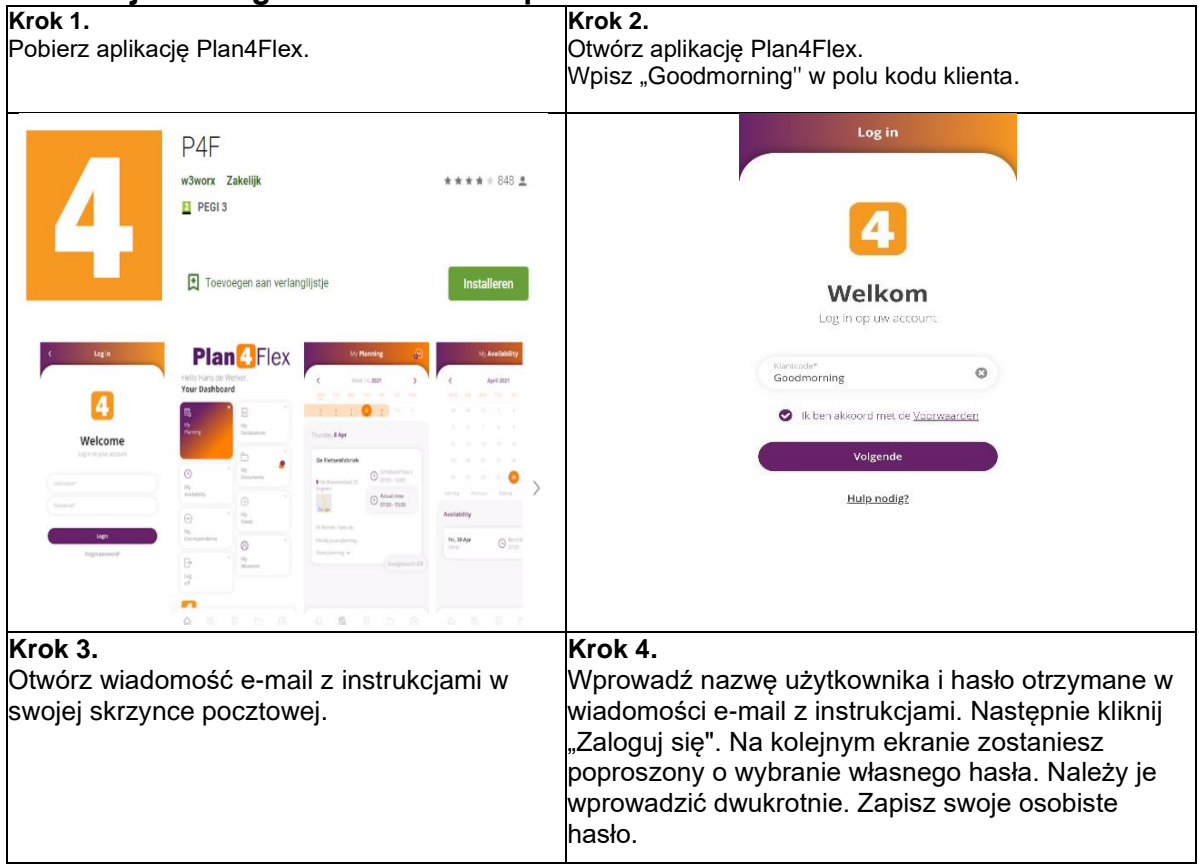

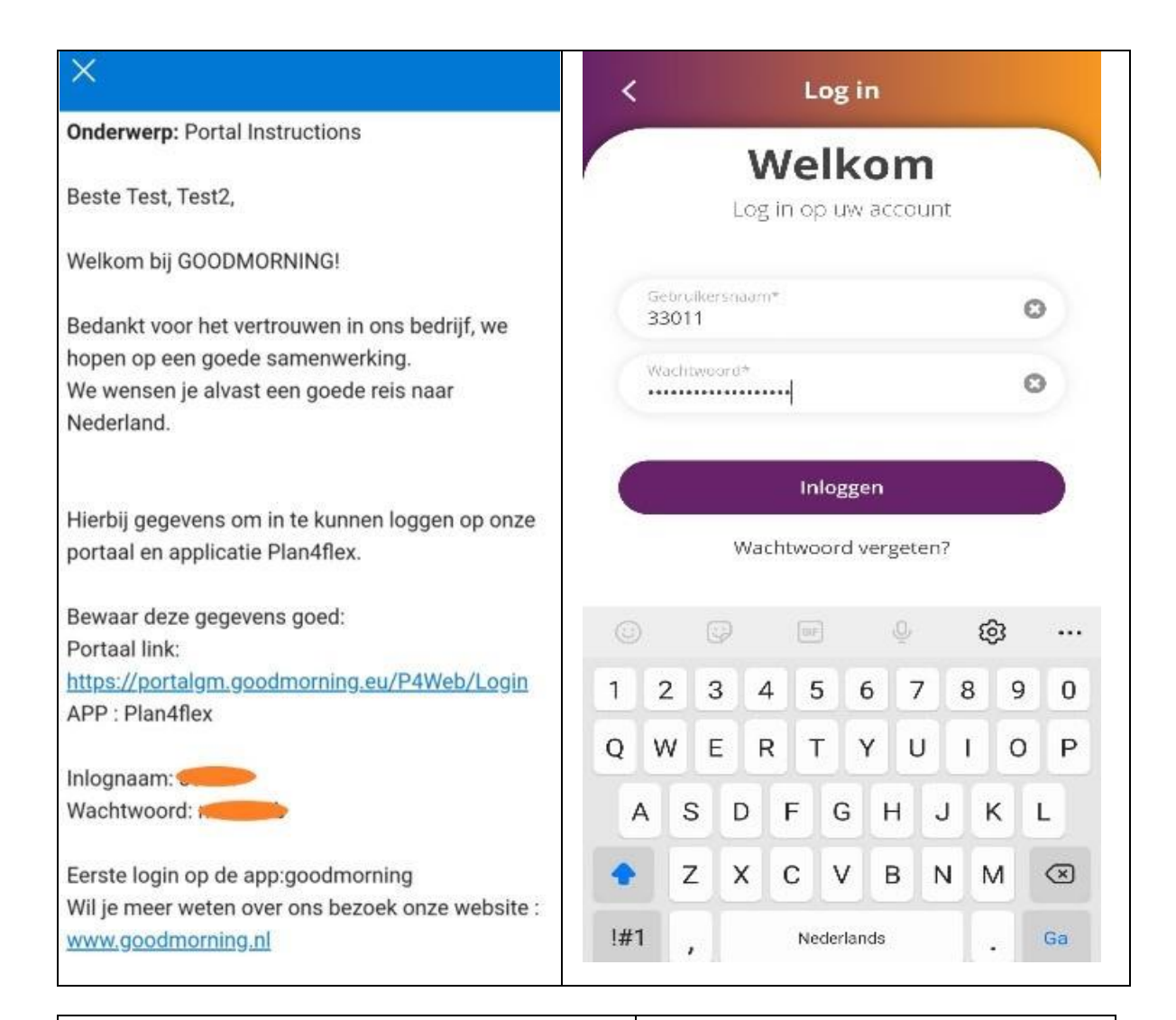

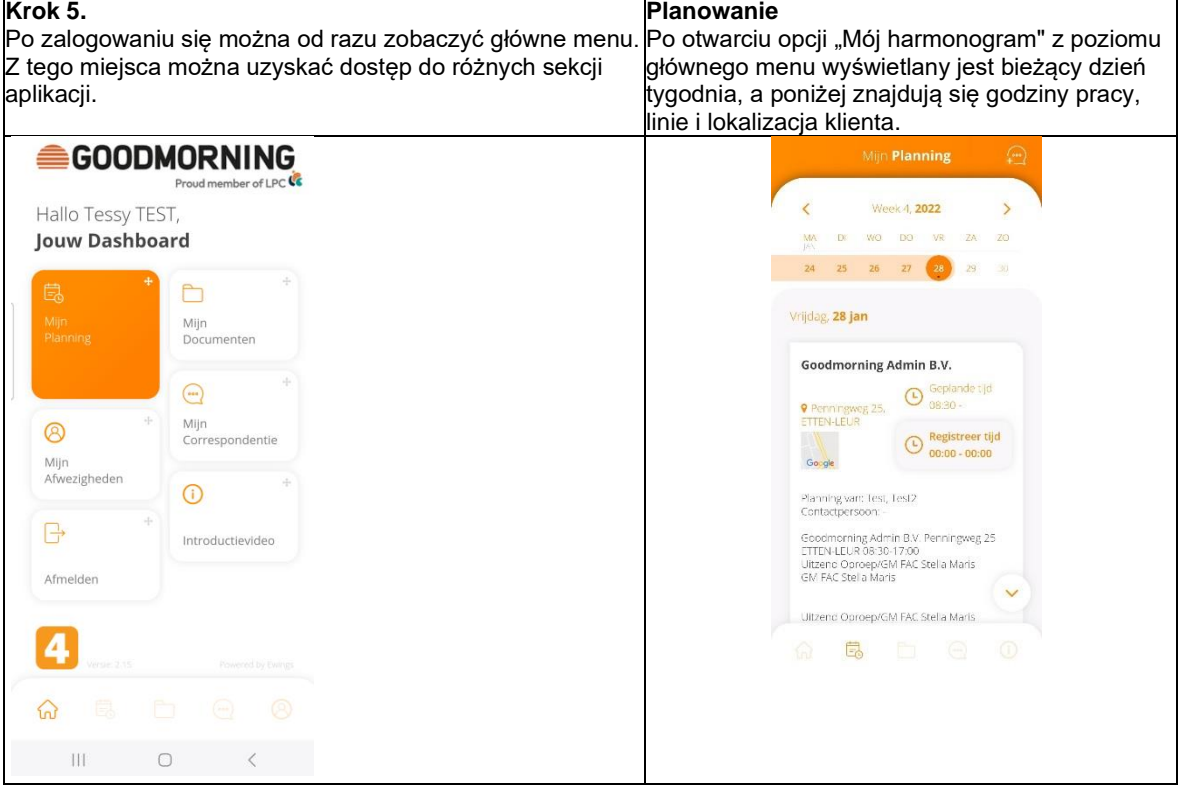

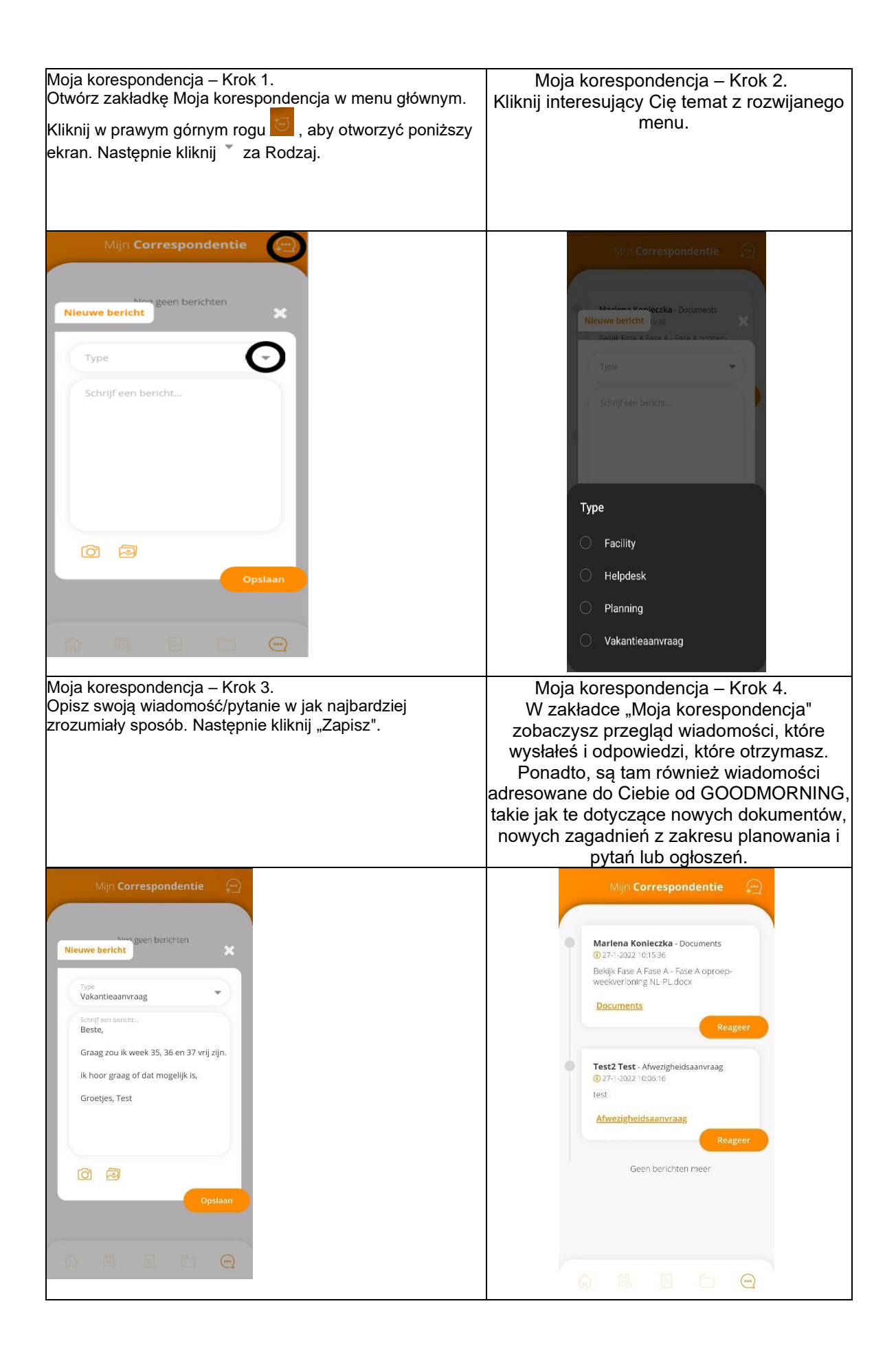

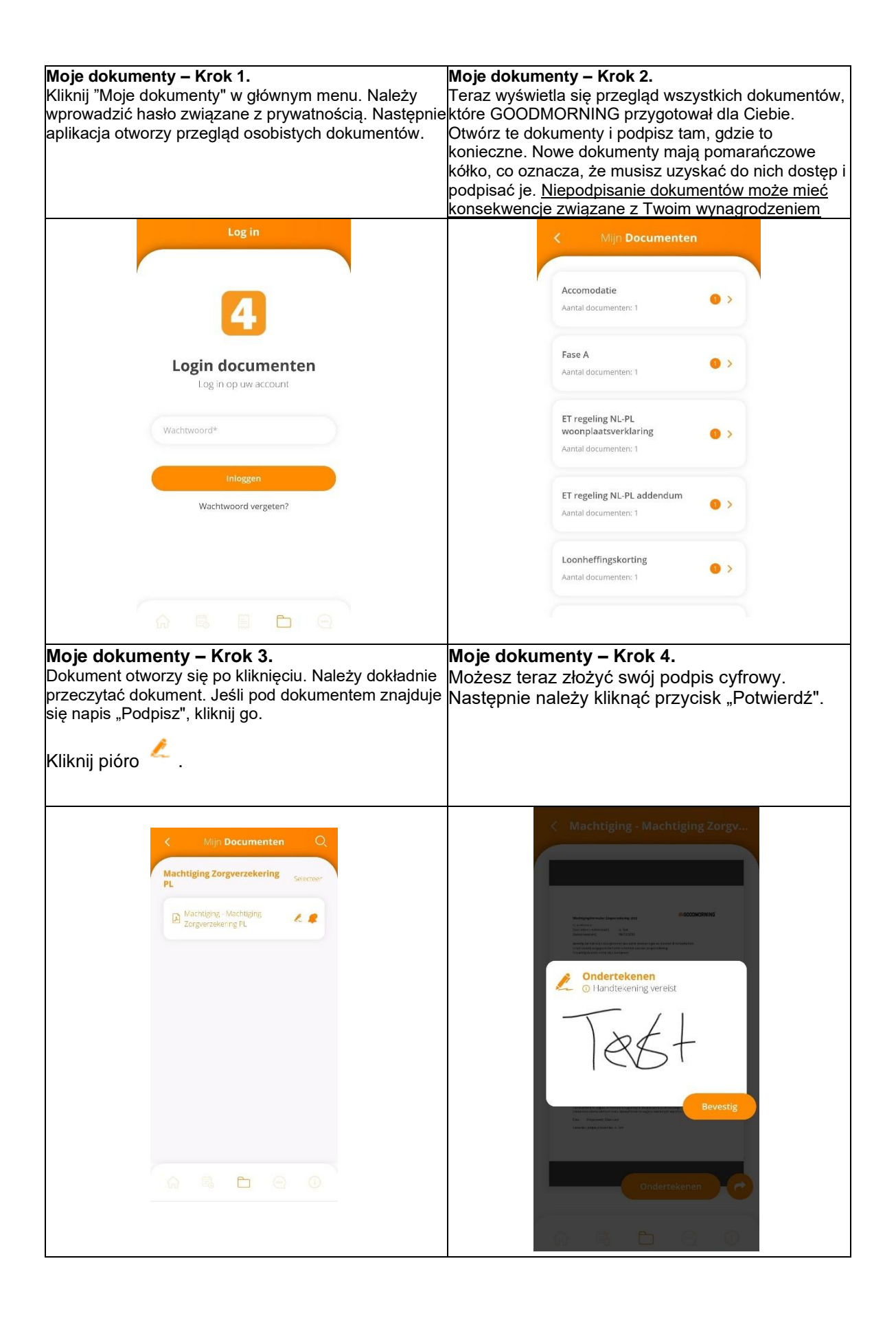

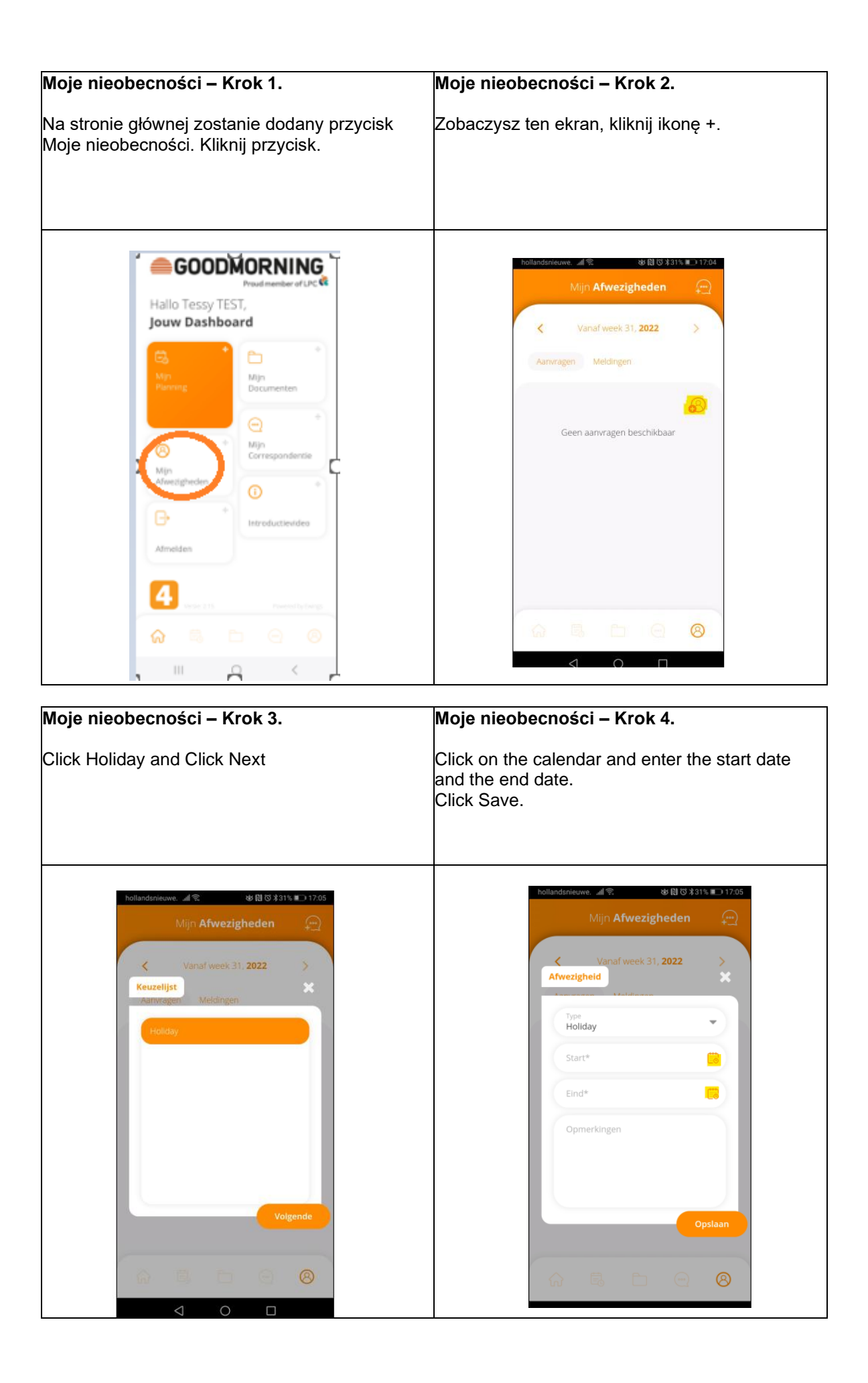

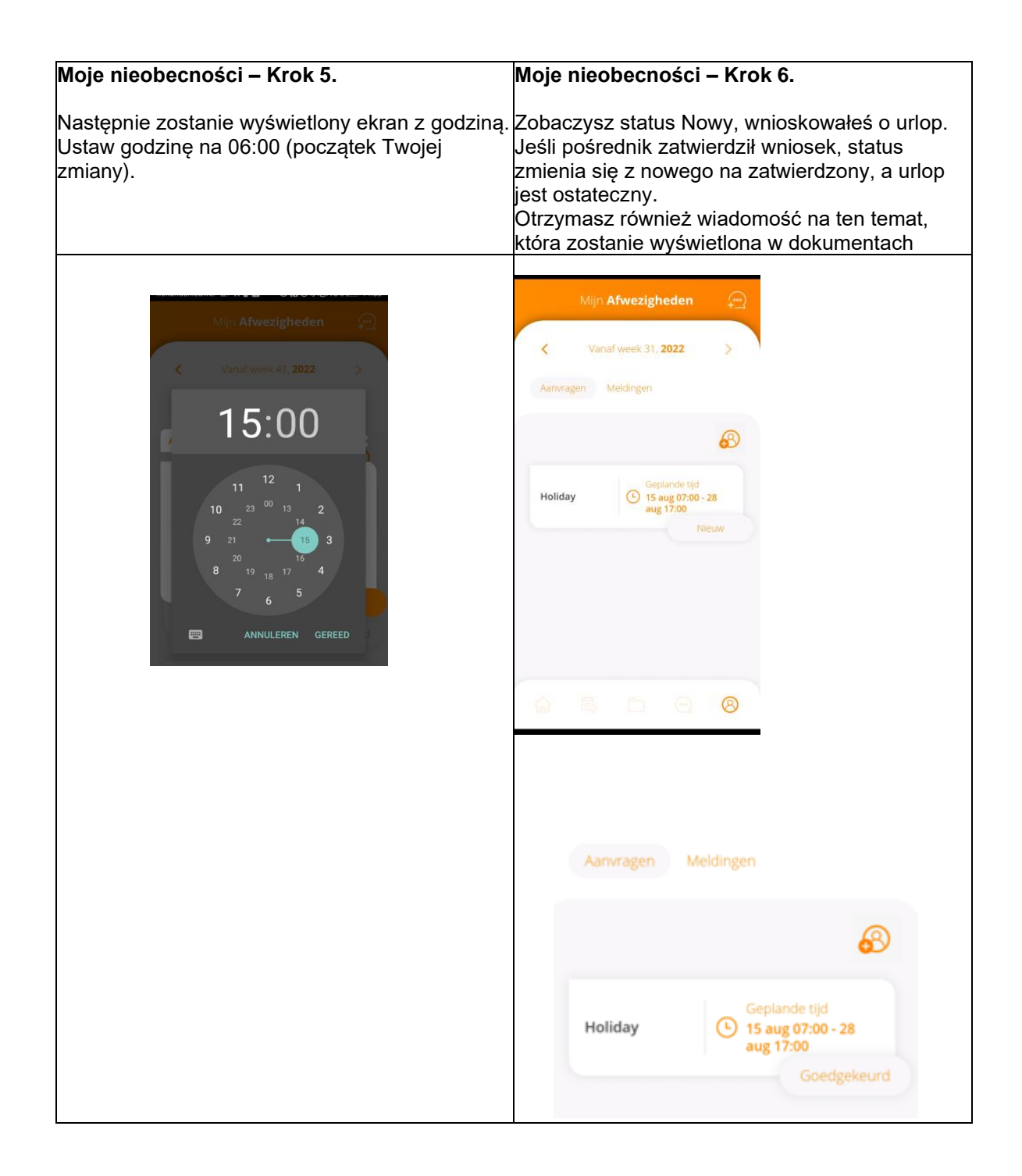